**Инструкция «Вызов врача на дом через портал ЕПГУ»**

**«1С:Медицина.Больница»**

**Тюмень, 2019 г.**

Для того, чтобы приступить к работе с функционалом вызова врача на дом, необходимо войти в систему под правами «Регистратор поликлиники (тмб)» или «Регистратор поликлиники с полномочиями ведения расписания (тмб)». Далее открыть подсистему «Регистратура», перейти к сетке с расписанием (рис. 1).

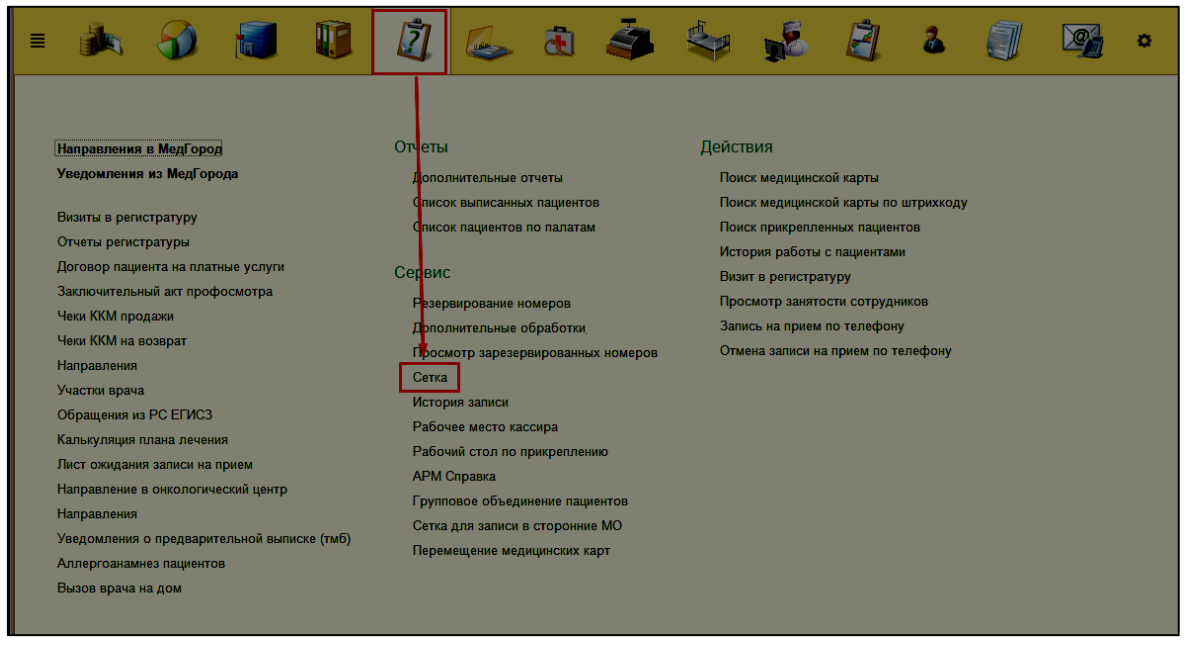

*Рисунок 1 –* Переход в сетку с расписанием

Открылась сетка с расписанием сотрудников МО. На форме сетки необходимо нажать на кнопку «Вызов врача» (рис. 2).

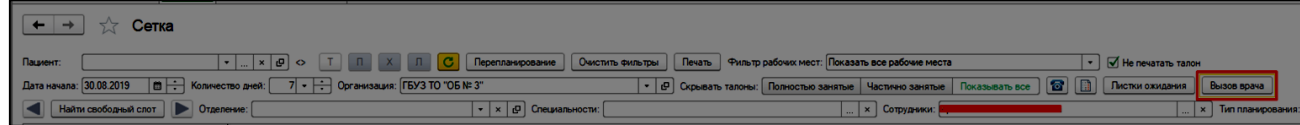

*Рисунок 2 –* Переход к функционалу «Вызов врача на дом»

Открылась основная форма для работы с вызовами. Выглядит она следующим образом (рис. 3):

| $+ +$<br>Вызов врача на дом<br>Все документы Неотложная помощь   Актив из других МО   Вызова переданные в другие МО                                                                                                    |                         |           |                  |                 |           |                  |                                                              |              |                     |  |                                      |               |  |                 |  |
|----------------------------------------------------------------------------------------------------|-------------------------|-----------|------------------|-----------------|-----------|------------------|--------------------------------------------------------------|--------------|---------------------|--|--------------------------------------|---------------|--|-----------------|--|
| Назначить врача через сетку    Перепланировать    Отменить вызов    Изменить статус -   Передать вызов в другую МО      Печать ихста вызовов      В Печать журнала вызовов<br>Создать неотпоховый прием Создать вызов врача на дом |                         |           |                  |                 |           |                  |                                                              |              |                     |  | <b><i><u>Review (Ctrl+F)</u></i></b> |               |  | $x   Q -$ Eue - |  |
| Статус:                                                                                                    |                         |           |                  |                 |           |                  | $\overline{\phantom{a}}$ Участок пациента: $\Box$ 29 участок |              |                     |  |                                      |               |  |                 |  |
|                                                                                                    | Вид вызова: Вызов врача |           |                  |                 |           |                  | • Скрыть старые: 1                                           |              |                     |  |                                      |               |  |                 |  |
| П Черкацина Мария Петровна<br>Boav:                                                                                                    |                         |           |                  |                 |           |                  |                                                              |              |                     |  |                                      |               |  |                 |  |
| <b>Пата</b>                                                                                                    |                         | T Hovep   | Вид вызова       | Статус          | 4 Пациент | Участок пациента | Адрес вызова                                                 | Повод вызова | Контактный т., Врач |  | <b>Xanodu</b>                        | Orse Палл СМП |  |                 |  |
| FIL 29.08.2019 10:25:13                                                                                                    |                         | 000000001 | Неотложный прием | Зарегистрирован |           |                  | Помень г. Петровская ул. дом № 3, кв.  32Я Температура( 1111 |              |                     |  | "Yro cavesnoos? Son                  |               |  |                 |  |
|                                                                                                    |                         |           |                  |                 |           |                  |                                                              |              |                     |  |                                      |               |  |                 |  |
|                                                                                                    |                         |           |                  |                 |           |                  |                                                              |              |                     |  |                                      |               |  |                 |  |
|                                                                                                    |                         |           |                  |                 |           |                  |                                                              |              |                     |  |                                      |               |  |                 |  |

*Рисунок 2 –* Основная форма для работы с вызовами

*Вызов врача на дом через портал ЕПГУ*

Системой предусмотрено принятие вызовов врача на дом через портал ЕПГУ. Если вызов пришел от ЕПГУ, то на главной форме в столбе «Источник записи» установлено значение «ЕПГУ» (рис. 3).

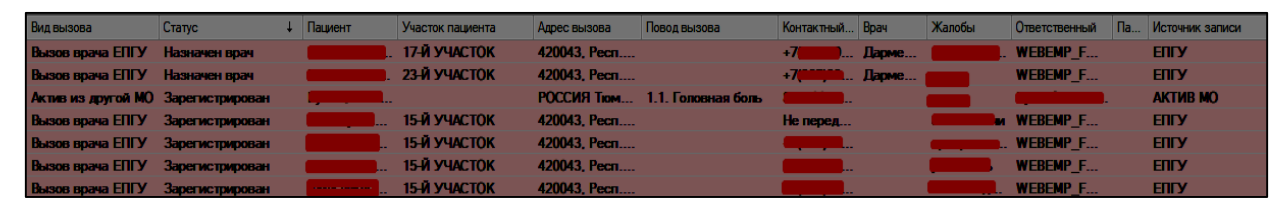

*Рисунок 3* – Отображение информации по вызову, переданному от ЕПГУ Когда вызов только пришел по сервису, он выделен жирным шрифтом и находится вверху всех вызовов, подобно вызов от ССМП и Активам из других МО (рис. 4). Поскольку форма ЕПГУ не предусматривает установку повода вызова, то его необходимо установить вручную. Для этого необходимо двойным кликом провалиться на форму вызова (рис. 4).

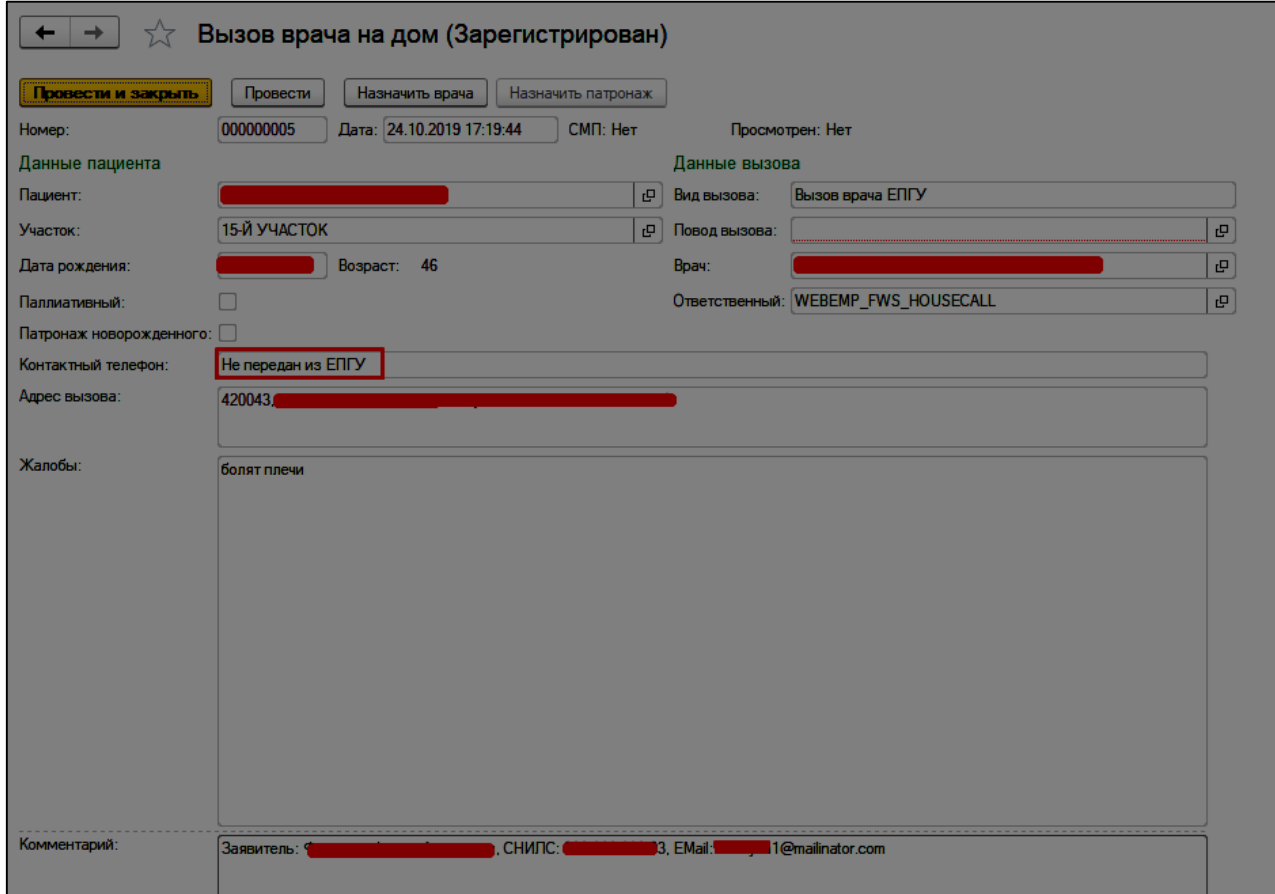

*Рисунок 4* – Отображение информации по вызову, переданному от ЕПГУ Открылась форма вызова врача на дом из ЕПГУ. Поскольку пациент на форме заполнения заявки из ЕПГУ сам выбирает время и дату посещения врача, то поле «Врач» уже заполнено. Если контактный телефон не был указан при подаче заявки, то на форме устанавливается текст «Не передан из ЕПГУ». В поле

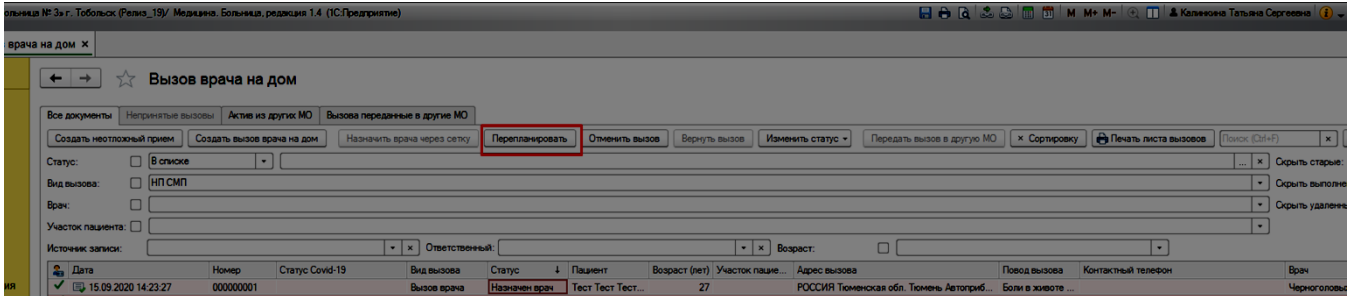

«Комментарий» указываются контактные данные заявителя (для случая, если вызов был на другого гражданина). Ответственный по умолчанию при вызове врача из ЕПГУ устанавливается «WEBEMP\_FWS\_HOUSECALL» (рис. 27). У данных вызовов, как и у ССМП и Активов из других МО есть признак, просмотрен вызов или нет. Он устанавливается на главной форме при нажатии на кнопку «Провести и закрыть», но перед этим необходимо установить повод вызова, поскольку на ЕПГУ он не заполняется (рис. 5).

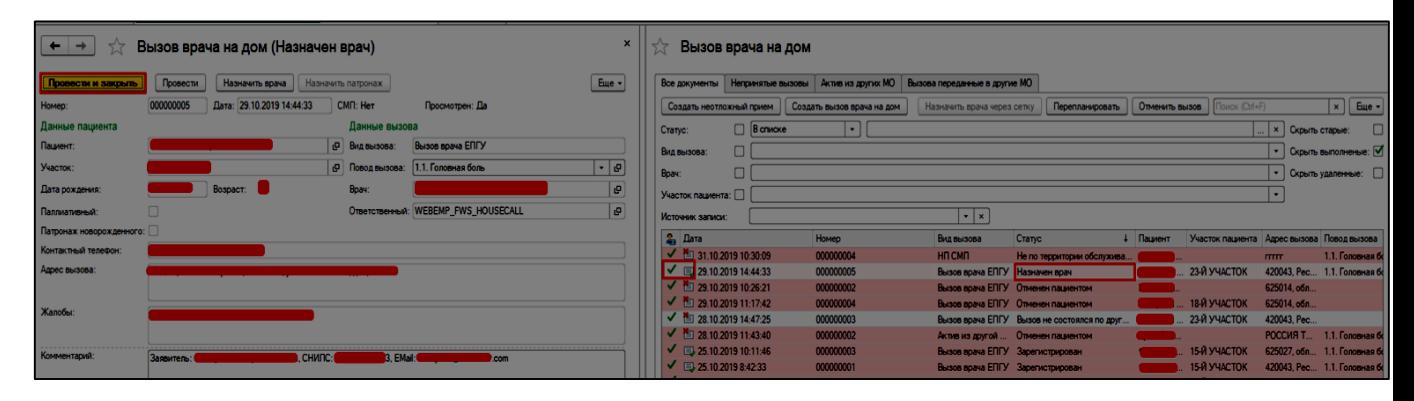

*Рисунок 5* – Просмотр вызова врача из портала ЕПГУ и установка повода вызова

После проведения документа и установки повода вызова, у вызова установился признак «Просмотрено» и автоматически было снято выделение жирным. Далее для вызова доступны те же функции, что и для остальных вызовов: **перепланирование на другого врача, отмена вызова, ручная установка статуса через кнопку «Изменить статус»** (кроме статуса «Не по территории обслуживания») и т. д.

В случае если системой, при поиске свободной записи, с портала ЕПГУ был выбран врач не соответствующий участку пациента, требуется провести перепланирование на другого врача, посредством выбора строки пациента и кнопки «перепланировать» (рис. 6). Открывается стандартный механизм сетки с уже активной кнопкой перепланирование. Вызов перепланируется на другой слот и данные на главной форме меняются на актуальные.

| Сетка - [КОПИЯ] ГУБЗ ТО «Областная больница № 3» г. Тобольск (Релиз 19)/ Медицина. Больница, редакция 1.4 (1С:Предприятие)                                                                                                    |                                     |                                     |                                     |                                     |              |  |  |  |  |  |  |
|----------------------------------------------------------------------------------------------------|-------------------------------------|-------------------------------------|-------------------------------------|-------------------------------------|--------------|--|--|--|--|--|--|
| Сетка                                                                                                    |                                     |                                     |                                     |                                     |              |  |  |  |  |  |  |
| $ \cdot $ , $ \times $ $\varrho$   01.01.1993 r. p. $\boxed{\top}$ $\boxed{\top}$ $\boxed{\mathbf{X}}$ $\boxed{\blacksquare}$  <br>$\vert \cdot \vert$ $\vert \nabla \vert$ He nevarants range<br>Очистить фильтры<br>Фильтр рабочих мест: Показать все рабочие места<br>Тест Тест Тестовна<br>Перепланирование<br>Пациент:<br>Печать |                                     |                                     |                                     |                                     |              |  |  |  |  |  |  |
| Дата начала: 15.09.2020<br><b>C</b> Скрывать талоны: Полностью занятые Частично занятые<br>Пистки ожидания<br>Показывать все<br>Вызов врача                                                                                                    |                                     |                                     |                                     |                                     |              |  |  |  |  |  |  |
| $\times$ $\Box$ Специальности: Терапия; Лечебное делс $\times$ Сотрудники: Черноголовых Галина В $\Box$ $\times$ Месторасположение:<br>Найти свободный слот <b>В В. Отделение:</b><br><b>Tun</b><br>$\times$ $\boxed{\mathbf{e}}$<br>Вызов<br>планирования                                                                            |                                     |                                     |                                     |                                     |              |  |  |  |  |  |  |
| вторник, 15 сентября 2020 г.                                                                                                    | среда, 16 сентября 2020 г.          | четверг, 17 сентября 2020 г.        | пятница, 18 сентября 2020 г.        | суббота, 19 сентября 2020 г.        | <b>BOCK</b>  |  |  |  |  |  |  |
| Черноголовых Галина Владимировна                                                                                                    | Черноголовых Галина Владимировна    | Черноголовых Галина Владимировна    | Черноголовых Галина Владимировна    | Черноголовых Галина Владимировна    | Черно        |  |  |  |  |  |  |
| Кабинет 3 (неотлож)                                                                                                    | Кабинет 3 (неотлож)                 | Кабинет 3 (неотлож)                 | Кабинет 3 (неотлож)                 | Кабинет 3 (неотлож)                 |              |  |  |  |  |  |  |
| Лечебное дело (средний медперсонал)                                                                                                    | Лечебное дело (средний медперсонал) | Лечебное дело (средний медперсонал) | Лечебное дело (средний медперсонал) | Лечебное дело (средний медперсонал) | Лечебн       |  |  |  |  |  |  |
| г. Тобольск, 4 микрорайон, №53                                                                                                    | г. Тобольск, 4 микрорайон, №53      | г. Тобольск, 4 микрорайон, №53      | г. Тобольск, 4 микрорайон, №53      | г. Тобольск, 4 микрорайон, №53      | $T$ , $T$    |  |  |  |  |  |  |
|                                                                                                    | Живая очередь из 1 пациентов        |                                     |                                     |                                     |              |  |  |  |  |  |  |
| $08:20 - 08:50$<br>Вызов                                                                                                    | $08:20 - 08:50.$<br>Tect T.T.       | $08:20 - 08:50$<br>Вызов            | $08:20 - 08:50$<br>Вызов            | $08:20 - 08:50$<br>Вызов            | 08:20        |  |  |  |  |  |  |
| $08:50 - 09:20$<br>Вызов                                                                                                    | $08:50 - 09:20$<br>Вызов            | $08:50 - 09:20$<br>Вызов            | $08:50 - 09:20$<br>Вызов            | $08:50 - 09:20$<br>Вызов            | 08:50        |  |  |  |  |  |  |
| AB BALLARED<br>$\sim$                                                                                                    | AB OB AB CA                         | AB AB AB ER                         | An an an ro<br>-                    | on on on co.<br>-                   | 0000         |  |  |  |  |  |  |
|                                                                                                    |                                     |                                     |                                     |                                     |              |  |  |  |  |  |  |
| Сообщения:                                                                                                    |                                     |                                     |                                     |                                     | $\mathbf{x}$ |  |  |  |  |  |  |

*Рисунок 6 – Перепланирование вызова врача из портала ЕПГУ на другого* 

*врача*

При нажатии на кнопку открывается стандартная форма сетки с фильтрацией по типу планирования «Вызов» для взрослого или детского населения. Записываем пациента в сетке и закрываем форму (рис. 7).

*Рисунок 7 – Назначение другого врача (перепланирование)*

После записи пациента в сетке ФИО врача подставилось автоматически (рис. 8). Врач назначен на вызов.

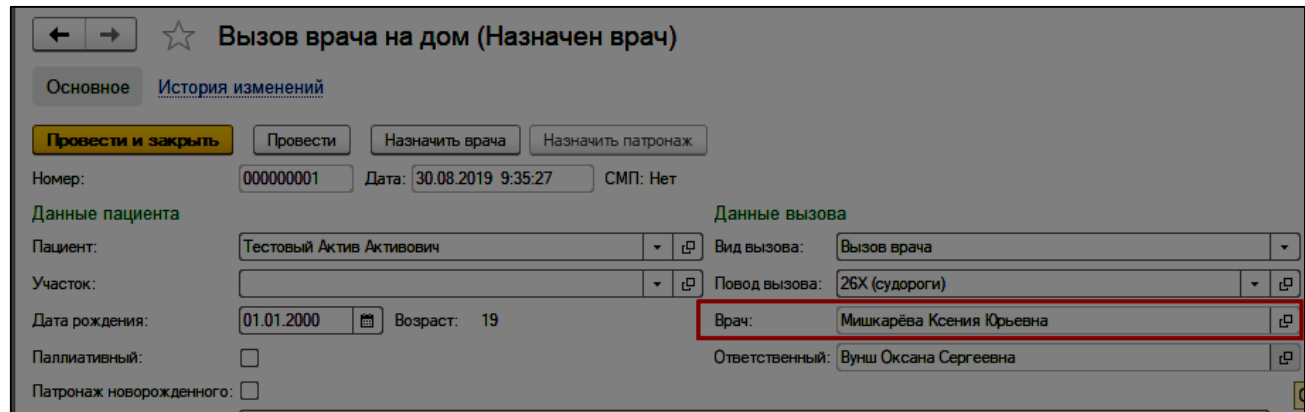

*Рисунок 8 – Изменения в документе после назначения врача*

Закроем все вкладки и вернемся к главной форме. Вызов, в котором был назначен врач в списке опустился ниже и сменил свой статус на «Назначен врач» (рис. 9).

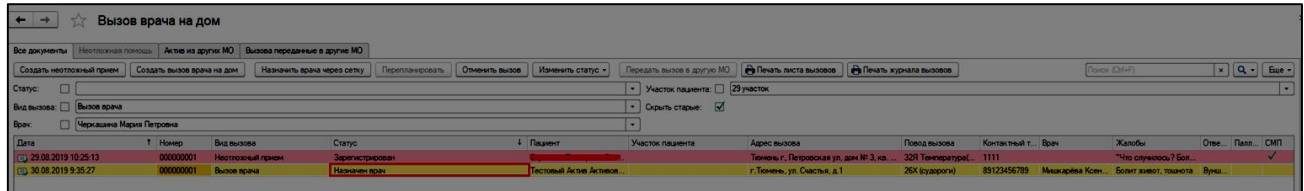

*Рисунок 9 – Изменение статуса документа*

## *Отмена вызова*

Ошибочно зарегистрированный вызов можно отменить. Для этого необходимо воспользоваться кнопкой «Отменить вызов» (рис. 10).

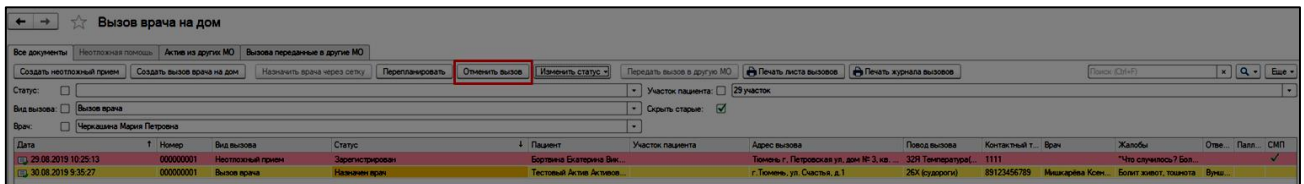

*Рисунок 10* –Кнопка отмены вызова

При нажатии на кнопку «Отменить вызов» система открывает дополнительную вкладку, на которой предлагает выбрать причину отмены вызова (рис. 11). Необходимо выбрать одну из предложенных системой причин отмены вызова и нажать на кнопку «ОК».

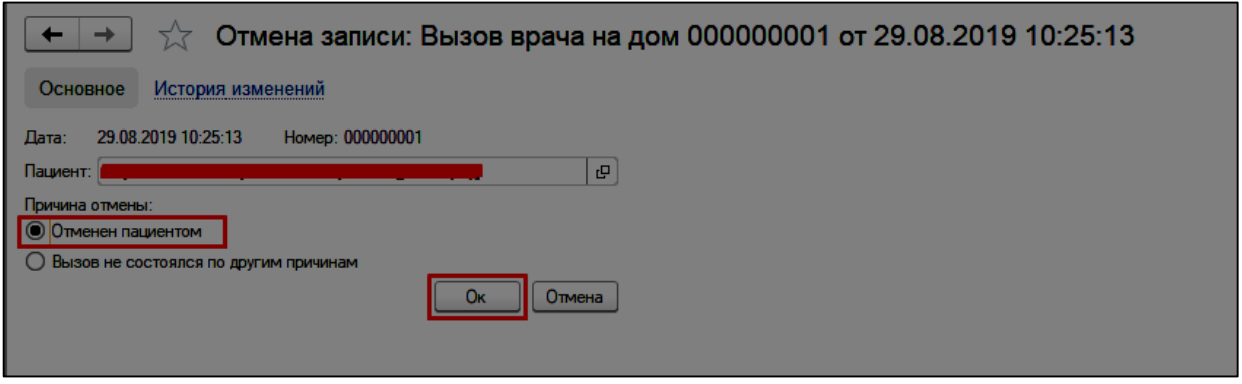

*Рисунок 11* –Отмена вызова

Вызов отменен. Статус автоматически сменился на причину отмены

вызова, выбранную пользователем, документ помечен на удаление (рис. 12).

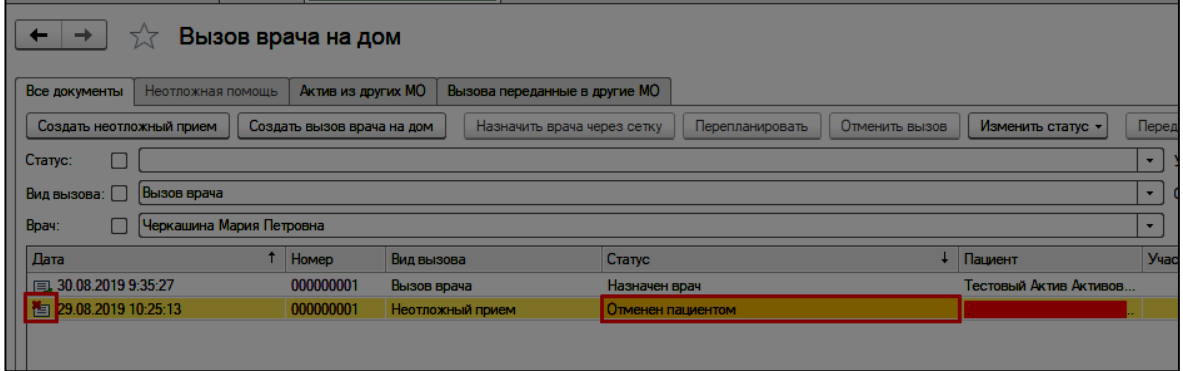

*Рисунок 12*–Вид отмененного вызова в общем списке вызовов

## *Принятие вызовов на обслуживание*

Так как вызов врача на дом плановый, принятие на обслуживание вызова врачом не требуется, после обслуживания вызовов врач заполняет документацию и по ее готовности (документ в статусе «Готов», но может быть не подписан) статус вызова меняется на «Выполнен» (рис. 13)

| $+$ +<br>Вызов врача на дом                                                                                                    |           |                        |                                             |  |                                                         |                  |                                                                                     |              |                   |  |                                     |               |               |                      |
|----------------------------------------------------------------------------------------------------|-----------|------------------------|---------------------------------------------|--|---------------------------------------------------------|------------------|-------------------------------------------------------------------------------------|--------------|-------------------|--|-------------------------------------|---------------|---------------|----------------------|
| Все документы Неотпоховая помощь Актив из других МО Вызова переданные в другие МО                                                      |           |                        |                                             |  |                                                         |                  |                                                                                     |              |                   |  |                                     |               |               |                      |
| Создать неотложный прием Создать вызов врача на дом<br>Изменить статус -<br>Назначить врача через сетку Перепланировать Отменить вызов |           |                        |                                             |  |                                                         |                  | Передать вызов в другую МО <b>Ра Печать листа вызовов Ра Печать хурнала вызовов</b> |              |                   |  | <b>Bowox (Ctrl+F)</b>               |               | $x   Q -$ Eue |                      |
| Cranyc:                                                                                                    |           |                        |                                             |  | $\vert \cdot \vert$ Участок пациента: $\Box$ 29 участок |                  |                                                                                     |              |                   |  |                                     |               |               |                      |
| Вид вызова: Вызов врача                                                                                                    |           |                        | $\vert \cdot \vert$ Cxperts crapere: $\Box$ |  |                                                         |                  |                                                                                     |              |                   |  |                                     |               |               |                      |
| Boav:<br>П Черкашина Мария Петровна                                                                                                    |           |                        |                                             |  |                                                         |                  |                                                                                     |              |                   |  |                                     |               |               |                      |
| Dava                                                                                                    | T Homep   | Вид вызова             | Cranyc                                      |  | 4 Пациент                                               | Участок пациента | Адрес вызова                                                                        | Повод выдова | Контактный т Врач |  | <b>Жапобы</b>                       | Orse Bann CMD |               |                      |
|                                                                                                    | 000000005 | Неотложный прием       | Выполнен                                    |  | ________                                                | 34 yeachox       | 626157, Тюменская обл. Тобольск г. 7 Старая травма                                  |              |                   |  |                                     | <b>Hox</b>    |               |                      |
| 28.08.2019 15:17:25<br>38.08.2019 15:06:45<br>128.08.2019 10:09:04                                                                     | 000000004 | Aking CCM <sub>I</sub> | Выполнен                                    |  |                                                         |                  | Тюмень г. Кузнечная ул. дом № 2, кв. 2. 23Ю подавился                               |              | 3333333           |  | Аликова Диляра  "Что случилось? Бол |               |               | <b>INCORPORATION</b> |
|                                                                                                    | 000000002 | Aking CCMR             | <b>Выполнен</b>                             |  |                                                         |                  | Тюмень г., Вербная ул., дом N= 41, кв. 45 29Г артериальная 44444                    |              |                   |  | "Что случилось? Бол                 |               |               |                      |

*Рисунок 13 – Отображение выполненных статусов*